## 電話帳/通話履歴/お気に入りから電 話をかける

■ 電話帳から電話をかける

#### $\boxed{1}$

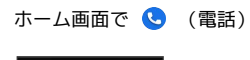

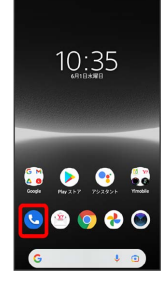

※ 電話画面が表示されます。

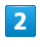

連絡先

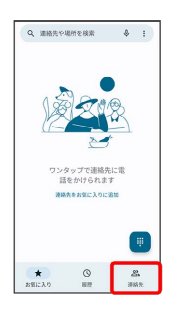

※ 連絡先一覧画面が表示されます。

# $\overline{\mathbf{3}}$

対象の連絡先をタップ

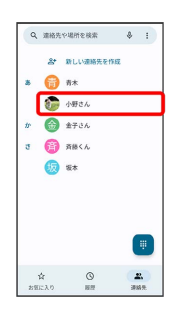

### $\overline{4}$

電話番号をタップ

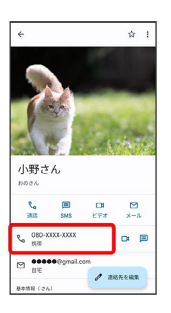

<mark>※</mark> 電話がかかります。相手が電話を受けると、通話ができます。

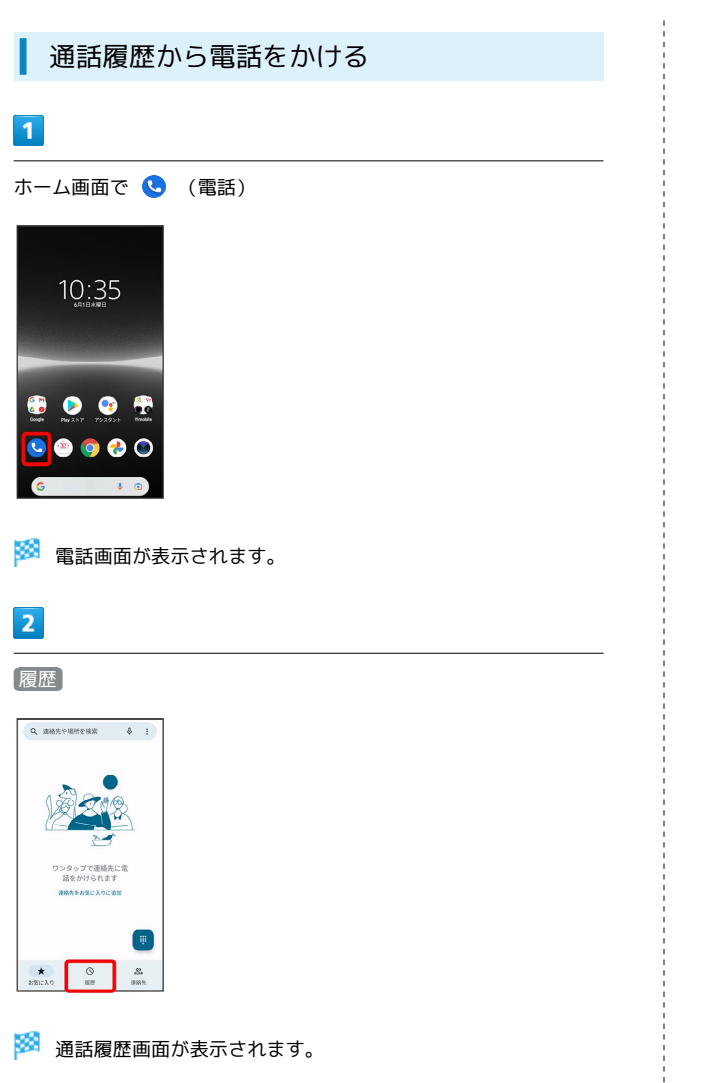

### $\overline{\mathbf{3}}$

対象の通話履歴のし。

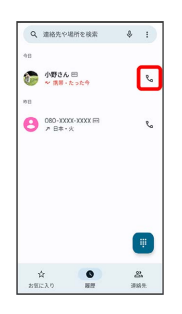

<mark>※3</mark> 電話がかかります。相手が電話を受けると、通話ができます。

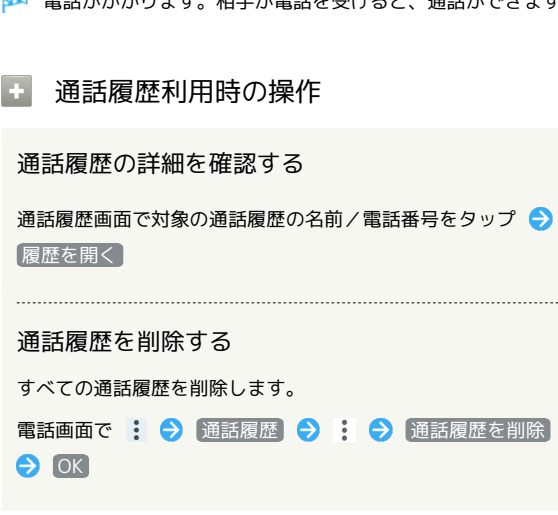

#### お気に入りから電話をかける

### $\overline{1}$

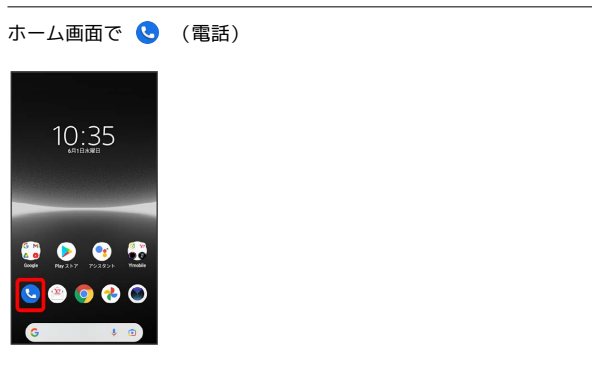

※ 電話画面が表示されます。

# $\overline{2}$

お気に入り

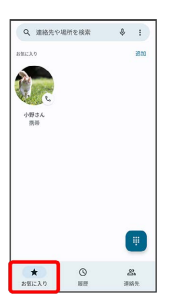

## $\overline{\mathbf{3}}$

発信するお気に入りをタップ

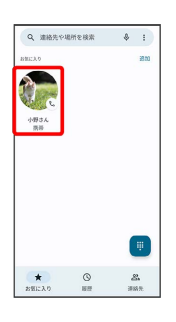

<mark>※</mark> 電話がかかります。相手が電話を受けると、通話ができます。